INPUT FILE POSITION LEGEND: J2L

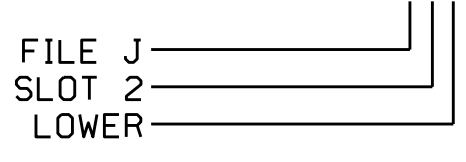

\* System detector only. Remove the vehicle phase assigned to this detector in the default programming.

S:\ITS&SU\ITS Signals\Workgroups\Sig Man\Simmons\Working Folder\Electrical Details\Division 11\110979\_sm\_ele\_xxx.dgn ;-FEB-2015 08:05<br>\*ITS&SU\*ITS Sigr 06-FEB-2015 08:05

bsimmons

ိမ္း

- 6. SELECT '1' (OUTPUT ASSIGNMENTS)
- 7. ENTER 18 (PHASE 8 W) FOR OUTPUT ASSIGNMENT #.
- 8. REPEAT STEPS # 3 AND # 4.

- 1. FROM MAIN MENU SELECT '7' (DETECTORS), THEN '2' (PEDESTRIAN DETECTOR
- ASSIGNMENTS)
- 2. CYCLE TO PED DETECTOR #8 BY REPEATEDLY DEPRESSING '+' KEY
- 3. MODIFY PHASE ASSIGNED TO PED DETECTOR # 8 FROM PHASE 8 TO PHASE 3

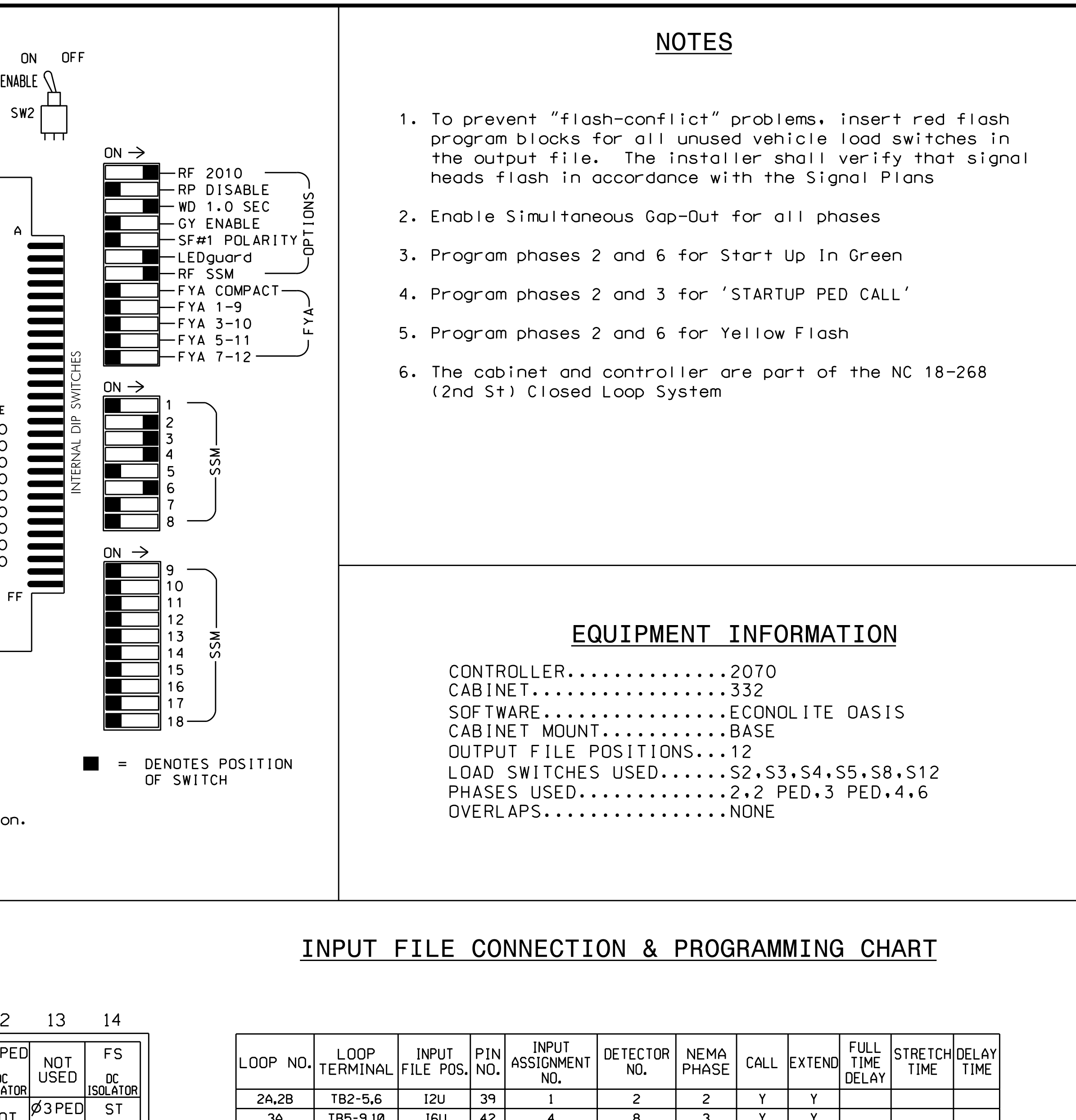

13 4 14 5 15 6 16 U U Z 17 U U 8 18 U U Y

## CHANGING OUTPUT ASSIGNMENTS

PROGRAMMING COMPLETE

## PED 3 PROGRAMMING DETAIL

(program controller as shown below)

- 1. FROM MAIN MENU SELECT '6' (OUTPUTS), THEN '1' (OUTPUT ASSIGNMENTS)
- 2. ENTER 17 (PHASE 8 DW) FOR OUTPUT ASSIGNMENT #.
- 3. SCROLL DOWN TO 'PEDESTRIAN PHASE' AND ENTER 'Y' REGARDLESS OF DEFAULT PROGRAMMING!
- 4. ENTER '3' FOR 'SELECT PEDESTRIAN PHASE'. NO CHANGE NEEDED FOR 'SELECT COLOR'

BUTTON ON KEYBOARD. 5. BACKUP TO 'OUTPUT ASSIGNMENTS AND SETTINGS MENU:' BY PRESSING THE 'ESC'

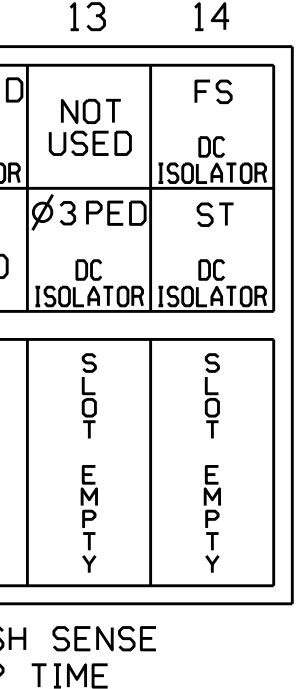

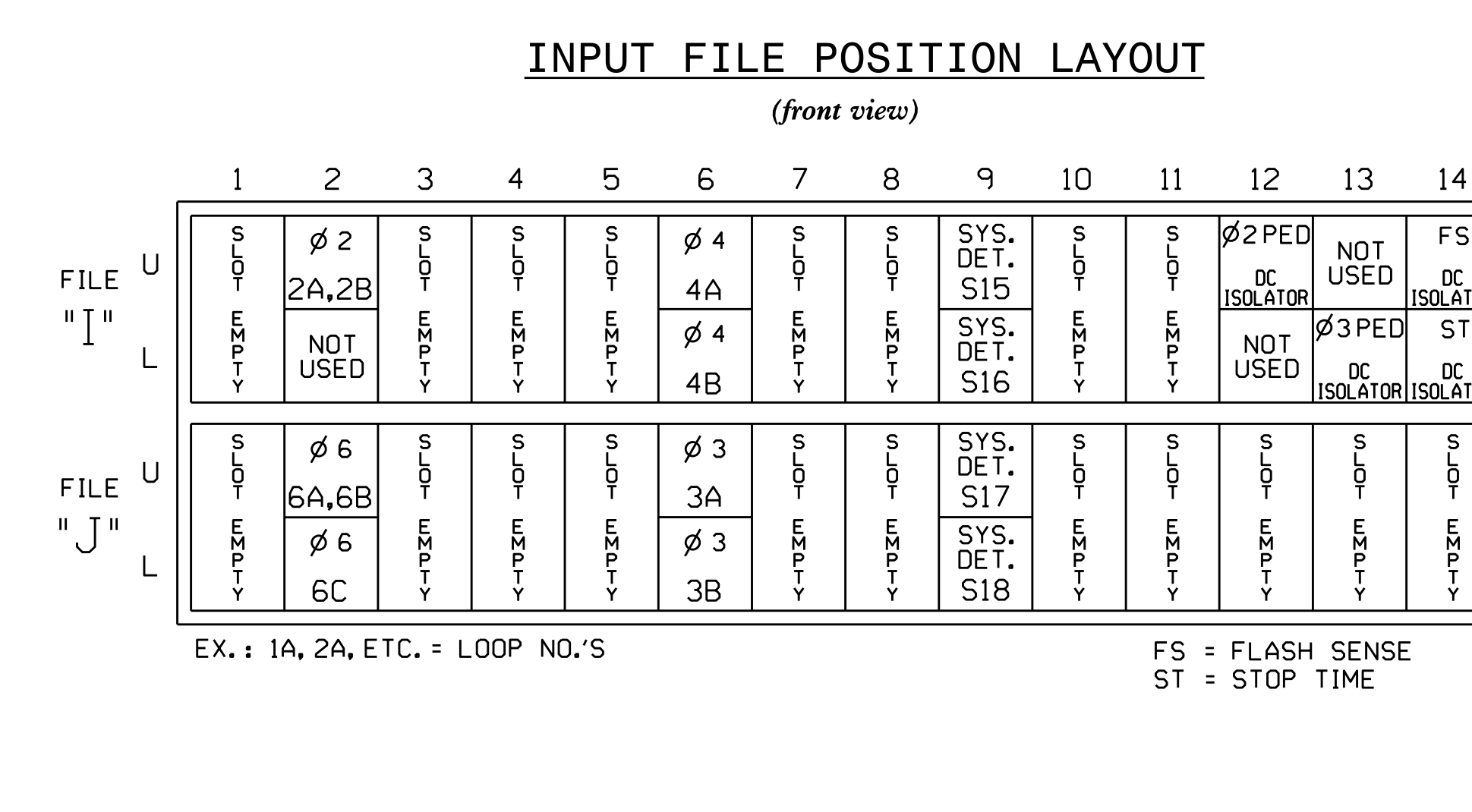

## CHANGING INPUT ASSIGNMENTS

## COUNTDOWN PEDESTRIAN SIGNAL OPERATION

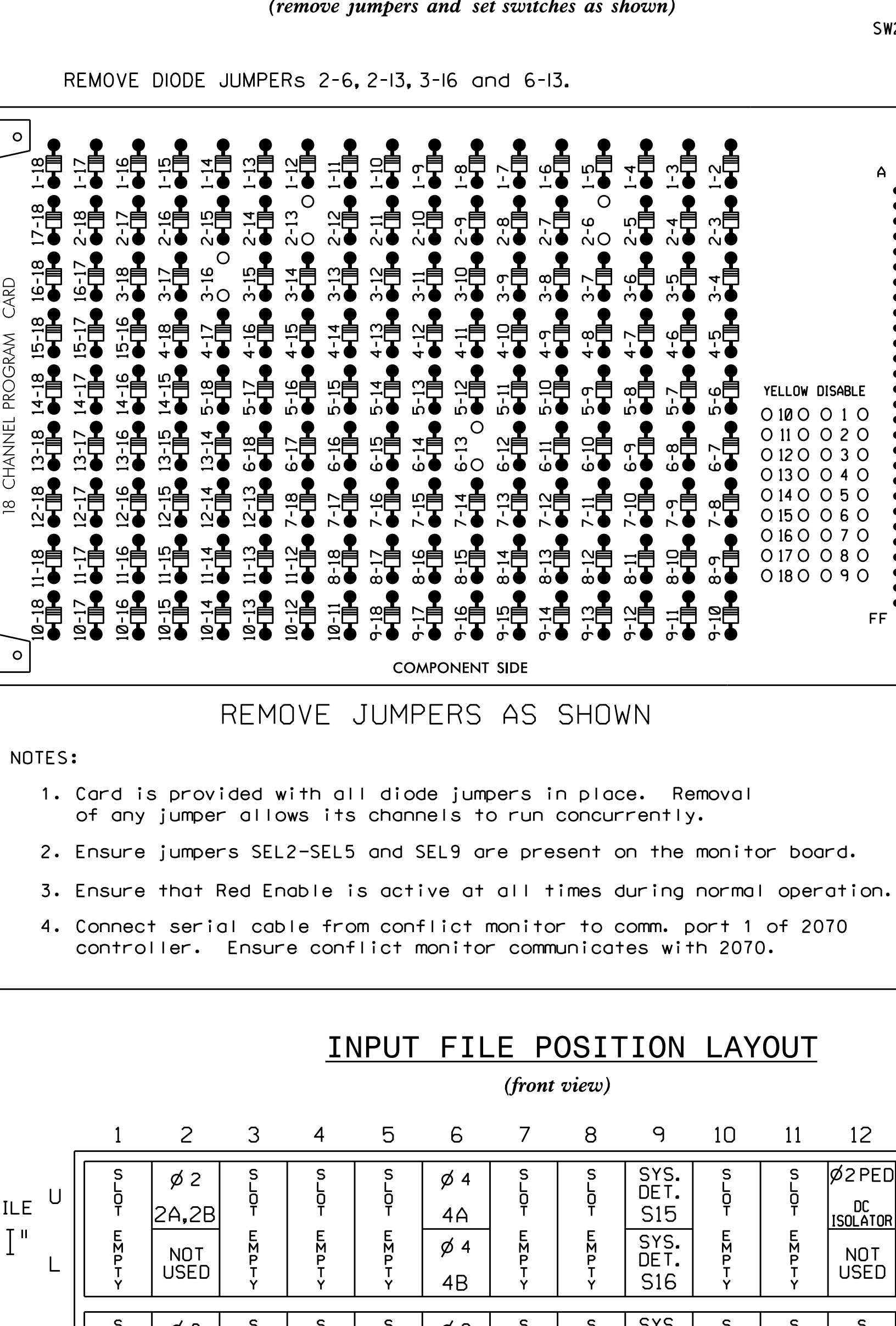

for instructions on selecting this feature. Ped Clearance Interval. Consult Ped Signal Module user's manual Countdown Ped Signals are required to display timing only during

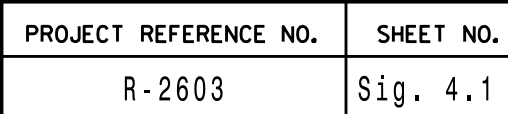

NU <sup>=</sup> Not Used

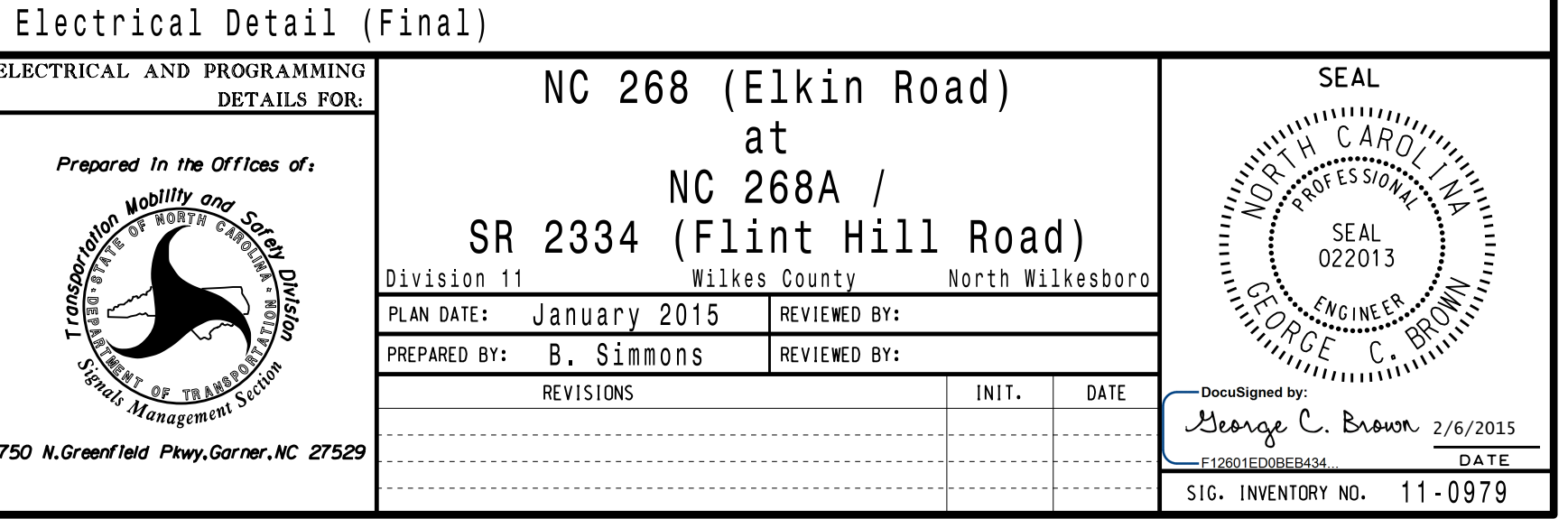

THIS ELECTRICAL DETAIL IS FOR DESIGNED: December 2014 REVISED: N/A THE SIGNAL DESIGN: 11-0979 SEALED: 1/29/15

**ELEC** 

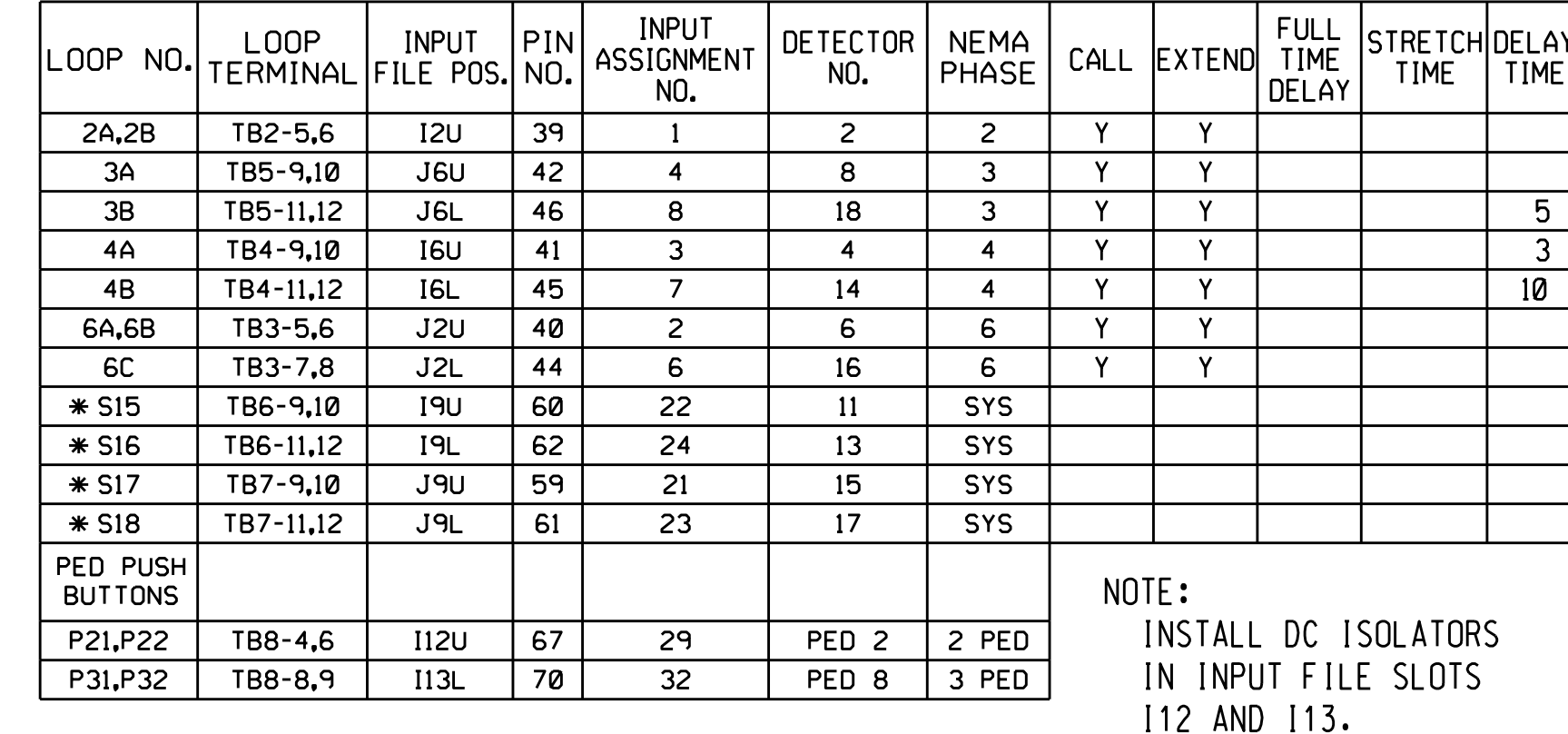

YELLOW DISABLE

10 11 12

 $\frac{2}{2}$ 

ر<br>را

1 2 3

3-4

ภ<br><del>ม</del>

ם<br>ה

י<br>ה

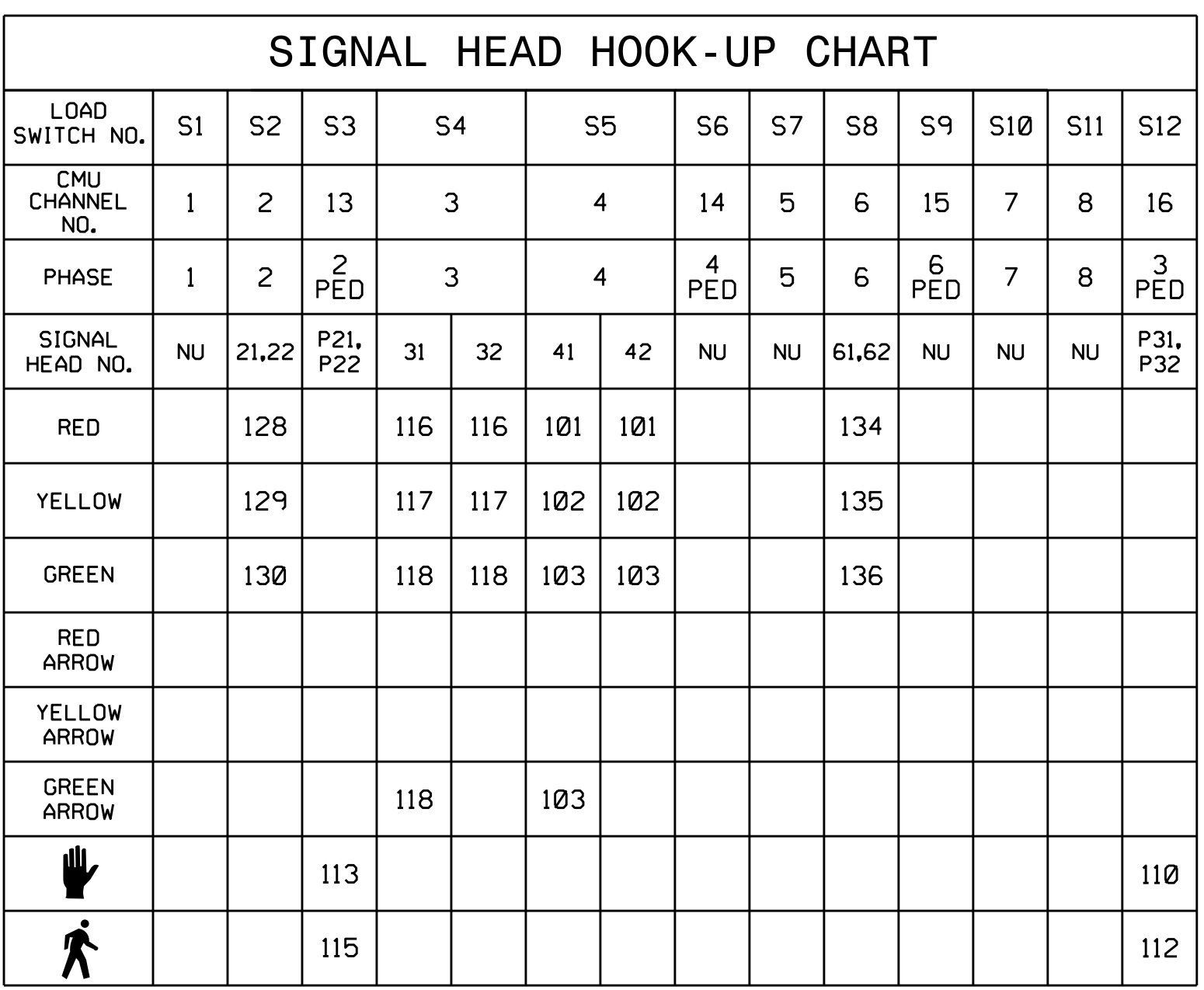

7-8

ፓ<br>ከ

שו<br>-

FF

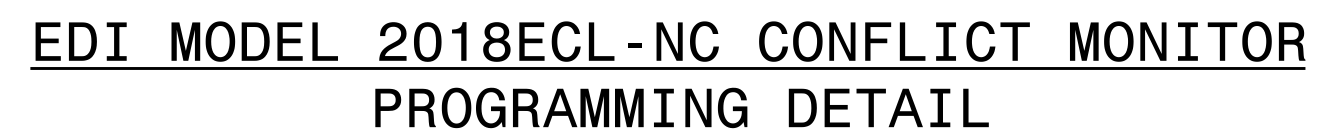

(remove jumpers and set switches as shown)

WD ENABLE  $\bigwedge$